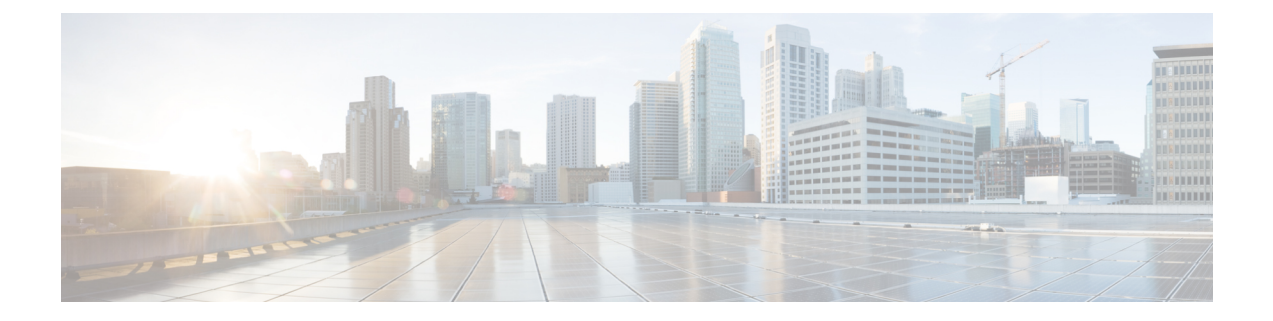

# **Cisco Secure Firewall** 移行ツールのスター トアップガイド

- Cisco Secure Firewall 移行ツールについて (1ページ)
- Cisco Secure Firewall 移行ツールの最新情報 (4 ページ)
- Cisco Secure Firewall 移行ツールのライセンス (7 ページ)
- Cisco Secure Firewall 移行ツールのプラットフォーム要件 (7 ページ)
- Threat Defense デバイスの要件および前提条件 (8ページ)
- Check Point 構成のサポート (9 ページ)
- 注意事項と制約事項 (12 ページ)
- 移行がサポートされるプラットフォーム (16 ページ)
- サポートされる移行先の管理センター (18 ページ)
- 移行でサポートされるソフトウェアのバージョン (19 ページ)

### **Cisco Secure Firewall** 移行ツールについて

このガイドでは、CiscoSecureFirewall移行ツールをダウンロードして移行を完了する方法につ いて説明します。さらに、発生する可能性のある移行の問題を解決するのに役立つトラブル シューティングのヒントも提供します。

本書に記載されている移行手順の例(移行例: [チェックポイント](migrating-check-point-firewall-to-threat-defense-with-migration-tool_chapter2.pdf#nameddest=unique_4) から Threat Defense 2100) は、移行プロセスに関する理解を促進するのに役立ちます。

Cisco Secure Firewall 移行ツールは、サポートされている チェックポイント 構成をサポートさ れている 脅威に対する防御 プラットフォームに変換します。Cisco Secure Firewall 移行ツール を使用すると、サポートされている チェックポイント の機能とポリシーを自動的に 脅威に対 する防御に移行できます。サポートされていない機能はすべて、手動で移行する必要がありま す。

CiscoSecureFirewall移行ツールはチェックポイントの情報を収集して解析し、最終的にSecure Firewall Management Center にプッシュします。解析フェーズ中に、Cisco Secure Firewall 移行 ツールは、以下を特定する移行前レポートを生成します。

• エラーのある Check Point 構成の XML または JSON の行

• Check Point には、Cisco Secure Firewall 移行ツールが認識できない Check Point XML または JSON の行がリストされています。移行前レポートとコンソールログのエラーセクション の下には、XML または JSON の構成行が記載されています。これにより、移行がブロッ クされています

解析エラーがある場合は、問題を修正し、新しい構成を再アップロードし、接続先デバイスに 接続し、 チェックポイントインターフェイスを 脅威に対する防御 インターフェイスにマッピ ングし、セキュリティゾーンとインターフェイスグループをマッピングして、構成の確認と検 証に進むことができます。その後、構成を接続先デバイスに移行できます。

### コンソール

CiscoSecureFirewall移行ツールを起動すると、コンソールが開きます。コンソールには、Cisco SecureFirewall移行ツールの各ステップの進行状況に関する詳細情報が表示されます。コンソー ルの内容は、Cisco Secure Firewall 移行ツールのログファイルにも書き込まれます。

CiscoSecureFirewall移行ツールが開いていて実行中の間は、コンソールを開いたままにする必 要があります。

#### Ú

Cisco Secure Firewall 移行ツールを終了するために Web インターフェイスが実行されているブ ラウザを閉じると、コンソールはバックグラウンドで実行され続けます。Cisco Secure Firewall 移行ツールを完全に終了するには、キーボードの Command キー + C を押してコンソールを終 了します。 重要

#### ログ

CiscoSecureFirewall移行ツールは、各移行のログを作成します。ログには、移行の各ステップ で発生した内容の詳細が含まれるため、移行が失敗した場合の原因の特定に役立ちます。

CiscoSecureFirewall移行ツールのログファイルは、*<migration\_tool\_folder>*\logsにあ ります。

#### リソース

Cisco Secure Firewall 移行ツールは、移行前レポート、移行後レポート、 チェックポイント 構 成、およびログのコピーを resources フォルダに保存します。

resources フォルダは、*<migration\_tool\_folder>*\resources にあります。

#### 未解析ファイル

未解析ファイルは、*<migration\_tool\_folder>*\resources にあります。

#### **Cisco Secure Firewall** 移行ツールでの検索

[最適化、確認および検証 (Optimize, Review and Validate) 1ページの項目など、Cisco Secure Firewall 移行ツールに表示されるテーブル内の項目を検索できます。

テーブルの任意の列または行の項目を検索するには、テーブルの上の検索( ) をクリック し、フィールドに検索語を入力します。CiscoSecureFirewall移行ツールはテーブル行をフィル タ処理し、その検索語を含む行のみを表示します。

単一の列で項目を検索するには、列見出しにある [検索(Search)] フィールドに検索語を入力 します。CiscoSecureFirewall移行ツールはテーブル行をフィルタ処理し、検索語に一致する行 のみを表示します。

### ポート

Cisco Secure Firewall 移行ツールは、ポート 8321 〜 8331 およびポート 8888 の 12 ポートのうち いずれかのポートで実行されるテレメトリをサポートします。デフォルトでは、Cisco Secure Firewall 移行ツールはポート 8888 を使用します。ポートを変更するには、app\_config ファ イルのポート情報を更新します。更新後、ポートの変更を有効にするために、Cisco Secure Firewall 移行ツールを再起動します。app\_config ファイルは、 *<migration\_tool\_folder>*\app\_config.txt にあります。

- 
- テレメトリはこれらのポートでのみサポートされているため、ポート 8321 ~ 8331 およびポー ト 8888 を使用することを推奨します。Cisco Success Network を有効にすると、Cisco Secure Firewall 移行ツールに他のポートを使用できなくなります。 (注)

#### **Cisco Success Network**

Cisco Success Network はユーザ対応のクラウドサービスです。Cisco Success Network を有効に すると、Cisco Secure Firewall 移行ツールと Cisco Cloud 間にセキュアな接続が確立され、使用 状況に関する情報と統計情報がストリーミングされます。テレメトリをストリーミングするこ とによって、CiscoSecureFirewall移行ツールからの対象のデータを選択して、それを構造化形 式でリモートの管理ステーションに送信するメカニズムが提供されるため、次のメリットが得 られます。

- ネットワーク内の製品の有効性を向上させるために、利用可能な未使用の機能について通 知します。
- 製品に利用可能な、追加のテクニカルサポートサービスとモニタリングについて通知しま す。
- シスコ製品の改善に役立ちます。

Cisco Secure Firewall 移行ツールはセキュアな接続を確立および維持し、Cisco Success Network に登録できるようにします。Cisco Success Network を無効にすることで、いつでもこの接続を オフにできます。これにより、デバイスが Cisco Success Network クラウドから接続解除されま す。

# **Cisco Secure Firewall** 移行ツールの最新情報

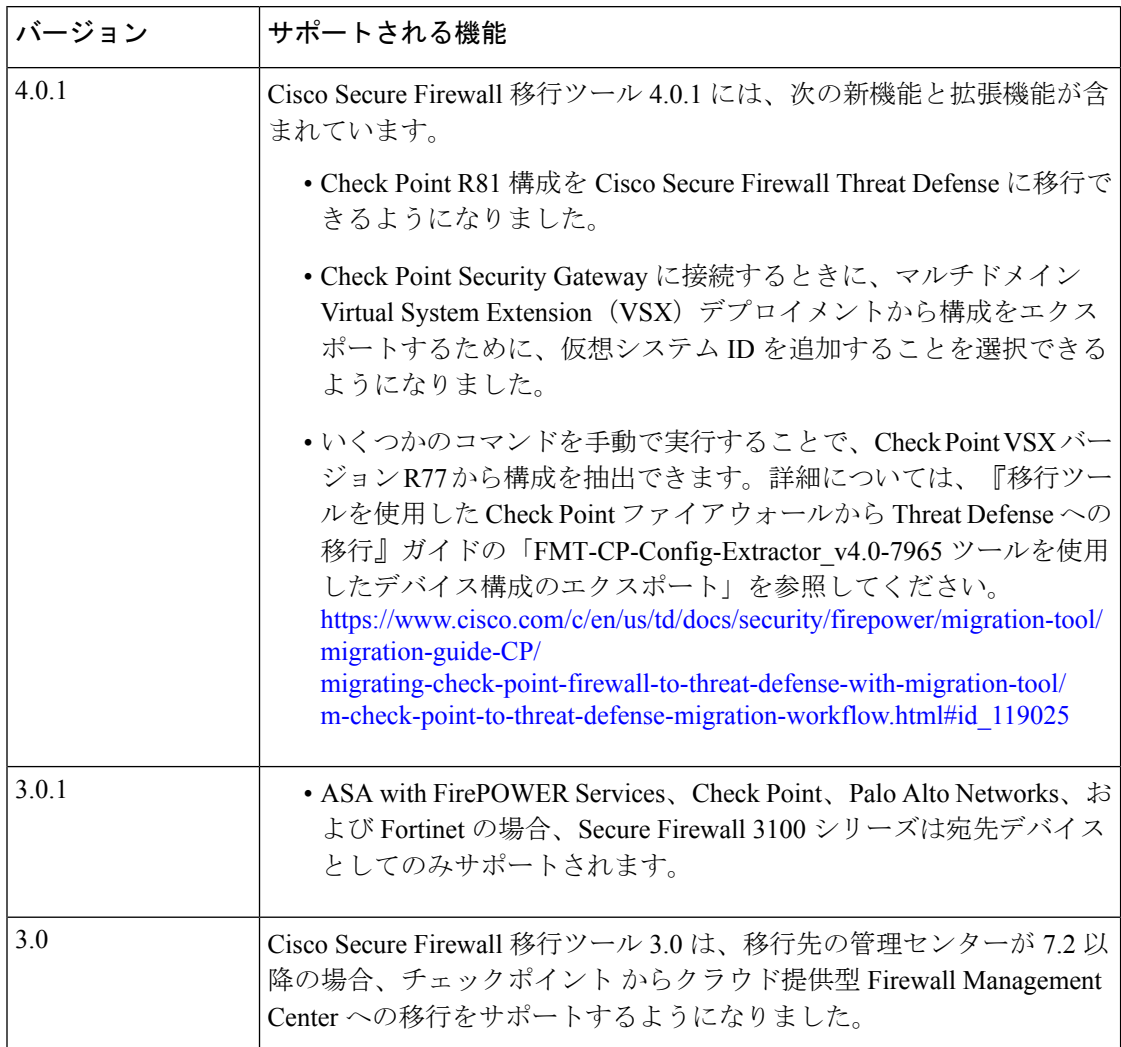

I

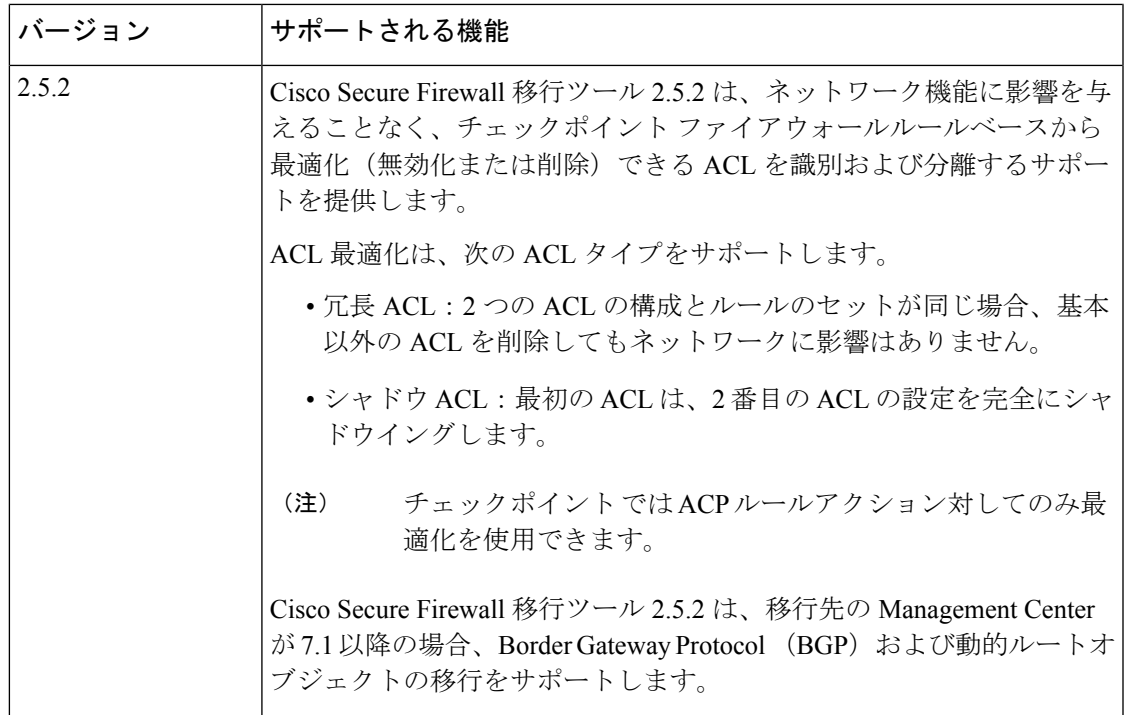

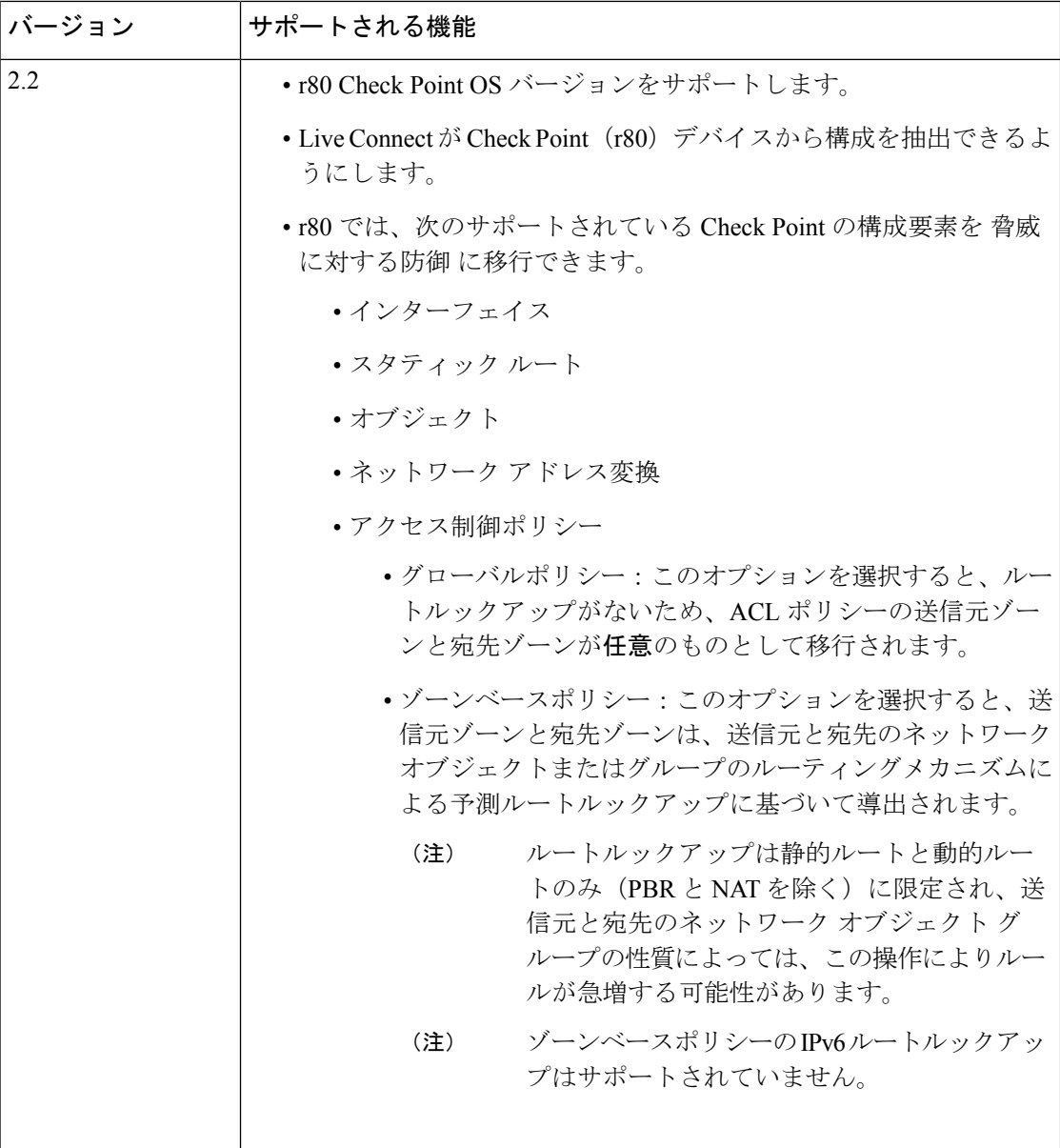

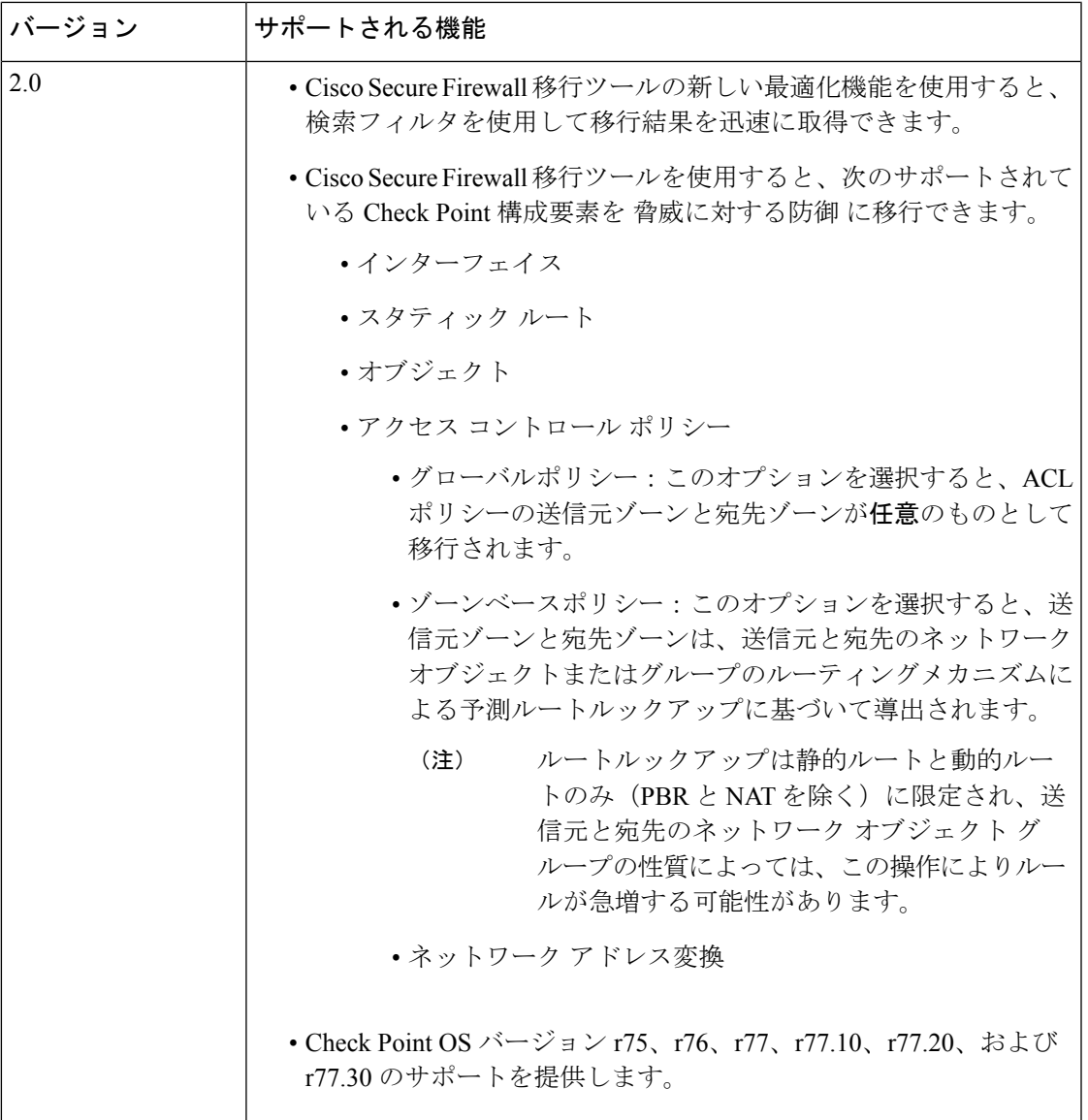

## **Cisco Secure Firewall** 移行ツールのライセンス

Cisco Secure Firewall 移行ツールアプリケーションは無料であり、ライセンスは必要ありませ ん。ただし、脅威に対する防御 デバイスの正常な登録とポリシーの展開のため、Management Center には関連する 脅威に対する防御 機能に必要なライセンスが必要です。

# **Cisco Secure Firewall**移行ツールのプラットフォーム要件

CiscoSecureFirewall移行ツールには、次のインフラストラクチャとプラットフォームの要件が あります。

- Microsoft Windows 10 64 ビット オペレーティング システムまたは macOS バージョン 10.13 以降で実行している
- Google Chrome がシステムのデフォルトブラウザである
- (Windows) [Power & Sleep] で [Sleep] 設定が [Never put the PC to Sleep] に設定されている ため、大規模な移行プッシュ中にシステムがスリープ状態にならない
- (macOS)大規模な移行プッシュ中にコンピュータとハードディスクがスリープ状態にな らないように [Energy Saver] 設定が構成されている

### **Threat Defense** デバイスの要件および前提条件

管理センターに移行する場合、ターゲット Threat Defense デバイスが追加される場合とされな い場合があります。Threat Defense デバイスへの今後の展開のために、共有ポリシーを管理セ ンターに移行できます。デバイス固有のポリシーを Threat Defense に移行するには、管理セン ターに追加する必要があります。チェックポイント 構成を Threat Defense に移行することを計 画する場合、次の要件と前提条件を考慮してください。

- ターゲット Threat Defense デバイスは、管理センターに登録されている必要があります。
- Threat Defense デバイスは、スタンドアロンデバイスまたはコンテナインスタンスにする ことができます。クラスタまたは高可用性設定の一部であってはなりません。
	- ターゲットネイティブ 脅威に対する防御 デバイスには、使用する物理データまたは ポート チャネル インターフェイスまたはサブインターフェイスが チェックポイント と同数以上必要です(「管理専用」を除く)。そうでない場合は、ターゲット脅威に 対する防御デバイスに必要なタイプのインターフェイスを追加する必要があります。 サブインターフェイスは、物理またはポートチャネルのマッピングに基づいて Cisco Secure Firewall 移行ツールによって作成されます。
	- ターゲット Threat Defense デバイスがコンテナインスタンスである場合、使用する物 理インターフェイス、物理サブインターフェイス、ポート チャネル インターフェイ ス、およびポート チャネル サブインターフェイスが チェックポイント と同数以上必 要です(「管理専用」を除く)。そうでない場合は、ターゲット Threat Defense デバ イスに必要なタイプのインターフェイスを追加する必要があります。

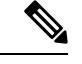

(注)

• サブインターフェイスは、Cisco Secure Firewall 移行ツールで は作成されません。インターフェイスマッピングのみが許可 されます。

• 異なるインターフェイスタイプ間のマッピングは許可されま す。たとえば、物理インターフェイスをポート チャネル イ ンターフェイスにマップできます。

### **Check Point** 構成のサポート

#### サポートされているチェックポイントの設定

- インターフェイス(物理インターフェイス、VLANインターフェイス、およびボンドイン ターフェイス)
- ネットワークオブジェクトとグループ:CiscoSecureFirewall移行ツールは、すべてのCheck Point ネットワークオブジェクトの Threat Defense への移行をサポートします。
- サービス オブジェクト
- ネットワーク アドレス変換
- IPv6変換のサポート(インターフェイス、静的ルート、オブジェクト)とIPv6によるゾー ンベース ACL の除外
- グローバルに適用されるアクセスルールと、グローバル ACL をゾーンベース ACL に変換 するためのサポート
- 静的ルート(スコープがローカルとして構成され、論理インターフェイスがネクストホッ プ IP アドレスのない静的ルートの出力インターフェイスとして構成されているルートを 除く)
- 追加のロギングタイプを持つ ACL

CheckPoint内に対応するNATルールを持つCheckPointで構成されたACEの場合、CiscoSecure Firewall 移行ツールは、対応する移行された ACE ルール内の変換された IP アドレスに対して 実際の IP アドレスをマッピングしません。Cisco Secure Firewall 移行ツールが IP アドレスを マッピングしないのは、NAT ルールに対する ACE ルールの参照情報が不足しているためで す。そのため、Management Center 上の移行された ACE および NAT 構成の検証時に、Threat Defenseパケットフローに対応するACEルールを検証し、それに手動で変更を加える必要があ ります。 (注)

CiscoSecureFirewall移行ツールはサービスオブジェクト(送信元および宛先と、オブジェクト グループで呼び出されるものと同じタイプのオブジェクトとのポートの組み合わせで構成され る)を移行しませんが、参照される ACL ルールは完全な機能で移行されます。 (注)

サポートされていない Check Point 構成の詳細については、「サポートされない Check Point 構 成」を参照してください。

#### 部分的にサポートされる **Check Point** 構成

Cisco Secure Firewall 移行ツールは、次の Check Point 構成の移行を部分的にサポートしていま す。これらの構成の一部には、詳細オプションを使用するルールが含まれ、それらのオプショ ンなしで移行できます。Management Center がこれらの詳細オプションをサポートしている場 合は、移行の完了後に手動で構成できます。

- ランクパラメータと ping パラメータを持つ静的ルートは部分的に移行されます。
- モード、XOR、アクティブバックアップ、ラウンドロビンタイプのボンドインターフェイ スは、Cisco Secure Firewall 移行ツールによって Management Center の LACP タイプに部分 的に移行されます。
- 物理インターフェイスやボンドインターフェイスといった親インターフェイスの一部であ るエイリアスインターフェイス構成、無視される属性および親インターフェイス属性に含 まれるエイリアスインターフェイス構成は、そのまま移行されます。
- 除外タイプのネットワークオブジェクトグループは、ACLを介してサポートされ、意味が そのまま維持されます。
- 追加ロギングタイプを持つ ACL と時間範囲を持つ ACL。

#### サポートされない **Check Point** 構成

Cisco Secure Firewall 移行ツールは、次の Check Point 構成をサポートしていません。これらの 構成が Management Center でサポートされている場合、移行の完了後に手動で構成できます。

- エイリアス、ブリッジ、6IN4 トンネル、ループバック、および PPPoE インターフェイス
- ネットワークオブジェクトとグループ:
	- UTM-1 エッジゲートウェイ
	- Check Point ホスト
	- ゲートウェイクラスタ
	- 外部管理ゲートウェイまたはホスト
	- •オープンセキュリティ拡張機能(OSE)デバイス
	- 論理サーバ
	- ダイナミックオブジェクト
	- VoIP ドメイン
	- ゾーン
	- CP Security Gateway
	- CP 管理サーバ
	- 除外タイプのネットワーク オブジェクト グループ
- サービスオブジェクト:
	- RPC
	- DCE-RPC
	- 複合 TCP
	- GTP
	- その他の Check Point 固有サービスオブジェクト
- 次を持つ ACL ポリシー:
	- サポートされていないACEアクションタイプ(クライアント認証、セッション認証、 ユーザ認証、およびその他のカスタム認証タイプ)は、許可アクションタイプによっ て移行されますが、無効な状態になります。
	- アイデンティティベースの ACL ポリシー
	- IPv6 ルートルックアップによるゾーンベースのポリシー
	- ユーザベースのアクセス コントロール ポリシー ルール
	- グローバル マルチドメイン システム ルールは移行できません。

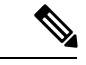

CheckPointマルチドメイン展開に含まれるグローバルマルチドメ インシステムの設定はエクスポートできません。そのため、特定 の CMA に関連する構成は、エクスポートおよび移行のみが可能 です。 (注)

- サポートされていない ICMP タイプおよびコードを持つオブジェクト
- トンネリング プロトコルベースのアクセス コントロール ポリシー ルール
- 暗黙の ACL ルール
- 否定パラメータを持つ ACE
- ゾーンベースの ACE が選択されており、それが 100 を超える値の範囲オブジェクトを持 つ場合、ACE のゾーンは移行され、ACE 名と適切なコメントに追加されるルックアップ なしの「Any」としてマークされます。
- ゾーンベースの ACE が選択されている場合、IPv6 アドレスを持つ ACE のゾーンは、 「Any」および適切なコメントによってサポートされない ACE としてマークされます。

#### サポートされない **NAT** ルール

Cisco Secure Firewall 移行ツールは、次の NAT ルールをサポートしていません。

• ゲートウェイの背後に隠れている自動 NAT ルール

- Check Point Security Gateway を使用した手動 NAT ルール
- デュアルタイプ IP アドレスを持つネットワークオブジェクトを含む手動 NAT ルール
- 継承されたオブジェクトが IPv6 構成を持つオブジェクトグループを含む手動 NAT ルール
- サービスグループを使用した手動 NAT ルール
- IPv6 NAT ルール

### サポートされない静的ルート

- **netstat -rnv** で出力インターフェイスが見つからない場合の静的ルート
- 論理ゲートウェイを出口インターフェイスとして持つ静的ルート
- ECMP タイプの静的ルート
- ローカルスコープ属性を出口インターフェイスとして持つ静的ルート

### 注意事項と制約事項

変換中に、Cisco Secure Firewall 移行ツールは、ルールまたはポリシーで使用されるかどうかに かかわらず、サポートされているすべてのオブジェクトおよびルールに対して 1 対 1 のマッピ ングを作成します。ただし、CiscoSecureFirewall移行ツールには、未使用のオブジェクト(ACL で参照されていないオブジェクト)の移行を除外できる最適化機能があります。

CiscoSecureFirewall移行ツールは、サポートされていないオブジェクトとルールを指定どおり に処理します。

- サポートされていないオブジェクトとルートは移行されません。
- サポートされていないACLルールは、無効なルールとして管理センターに移行されます。

### **Check Point** 構成に関する制約事項

送信元 Check Point 構成の移行には、次の制限があります。

- システム構成は移行されません。
- ライブファイアウォールと VSX はサポートされていません。

 $\begin{picture}(20,5) \put(0,0){\line(1,0){155}} \put(0,0){\line(1,0){155}} \put(0,0){\line(1,0){155}} \put(0,0){\line(1,0){155}} \put(0,0){\line(1,0){155}} \put(0,0){\line(1,0){155}} \put(0,0){\line(1,0){155}} \put(0,0){\line(1,0){155}} \put(0,0){\line(1,0){155}} \put(0,0){\line(1,0){155}} \put(0,0){\line(1,0){155}} \put(0,0){\line(1,$ (注) VSX は、どのバージョンの Check Point についてもサポートされ ていません。 CheckPoint VSXからポリシーを移行する場合は、仮想システムに 関連する特定のポリシーパッケージをエクスポートしてから(一 度に 1 つの仮想システム)、ポリシーを r77.30 または r80 以降の バージョンから Threat Defense に移行できます。  $\label{eq:1} \begin{picture}(20,5) \put(0,0){\vector(0,1){10}} \put(15,0){\vector(0,1){10}} \put(15,0){\vector(0,1){10}} \put(15,0){\vector(0,1){10}} \put(15,0){\vector(0,1){10}} \put(15,0){\vector(0,1){10}} \put(15,0){\vector(0,1){10}} \put(15,0){\vector(0,1){10}} \put(15,0){\vector(0,1){10}} \put(15,0){\vector(0,1){10}} \put(15,0){\vector(0,1){10}} \put(15,$ 

- ファイアウォールの Live Connect は、Check Point (r80) 以降の バージョンについてのみサポートされています。 (注)
	- 明示的なすべてのセキュリティポリシー (r77.30 以前のバージョンの Security Policy.xml および r80 以降のバージョンのセキュリティ ポリシー ファイル で利用可能)が、管理センター上の ACP に移行されます。暗黙のルールはエクスポート される構成に含まれないため、Check Point Smart ダッシュボード上のルールは移行されま せん。

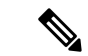

(注)

- Check Point (r80) 以降のバージョンでは、L4 セキュリティ レイヤポリシーに個別のアプリケーション レイヤ ポリシー が添付されている場合、Cisco Secure Firewall 移行ツールはそ れらを「サポートされていない」ものとして移行します。ま た、そのような場合は、ACE構成を持つファイルが2つ存在 します。1 つはセキュリティレイヤに関するファイルで、も う 1 つはアプリケーションレイヤに関するファイルです。 Cisco Secure Firewall 移行ツールによる移行は、構成 zip ファ イルの *index.json* に含まれている、アクセスレイヤで利用可 能な優先順位情報に基づいて行われます。
	- マルチドメイン展開がセットアップされており、グローバル ポリシーとカスタマー管理アドオン(CMA)固有ポリシーを 持つ、Check Point バージョン r80 以降の場合、Cisco Secure Firewall 移行ツールが Check Point 構成を移行する順序は、送 信元構成の順序と少し異なります。また、そのような場合 は、ACE 構成を持つファイルが 2 つ存在します。 1 つはグ ローバルポリシーに関するファイルで、もう 1 つは CMA ポ リシーに関するファイルです。ドメインレイヤで構成された ACE は、「サポートされていない」ものとして移行されま す。
	- マルチドメインシステムのドメインレイヤとしてアクション を持つ CMA 用に構成された ACE ルールの順序の定義は、取 得された構成では不完全です。そのため、送信元構成の特定 の CMA ポリシーにグローバルポリシーが添付されている場 合は、取得された構成のルール番号インデックスを検証し て、正しい順序になっていることを確認してください。
- 一部の Check Point 構成 (Threat Defense へのダイナミックルーティングや VPN など)は、 CiscoSecureFirewall移行ツールで移行できません。これらの構成は手動で移行してくださ い。
- 管理センターへの Check Point ブリッジ、トンネル、およびエイリアスインターフェイス は移行できません。
- 管理センターでは、ネストされたサービス オブジェクト グループまたはポートグループ はサポートされていません。変換の一環として、CiscoSecureFirewall移行ツールは、参照 されているネストされたオブジェクトグループまたはポートグループの内容を展開しま す。
- CiscoSecureFirewall移行ツールは、同じオブジェクト内で構成されている送信元ポートと 宛先ポートを持つサービスのオブジェクトまたはグループを、複数の回線にまたがる異な るオブジェクトに分割します。このようなアクセスコントロールルールの参照は、正確に 同じ意味の管理センタールールに変換されます。

#### **Check Point** 移行のガイドライン

Check Point ログオプションの移行は、Threat Defense のベストプラクティスに従います。ルー ルのログオプションは、送信元 Check Point 構成に基づいて有効または無効になります。アク ションが **drop** または **reject** のルールの場合、Cisco Secure Firewall 移行ツールは接続の開始時 にロギングを構成します。アクションが **permit** の場合、Cisco Secure Firewall 移行ツールは接 続の終了時にロギングを構成します。

#### オブジェクト移行の注意事項

Threat Defense でポートオブジェクトと呼ばれるサービスオブジェクトには、オブジェクトに 関するさまざまな構成ガイドラインがあります。たとえば、CheckPointでは、複数のサービス オブジェクトに大文字か小文字かが異なるだけの同じ名前を付けることができますが、Threat Defense では、大文字か小文字かに関係なく、各オブジェクトに一意の名前を付ける必要があ ります。CiscoSecureFirewall移行ツールでは、CheckPointのオブジェクトをすべて分析し、次 のいずれかの方法で Threat Defense への移行を処理します。

- 各CheckPointオブジェクトに一意の名前と構成がある場合:CiscoSecureFirewall移行ツー ルはオブジェクトを変更せずに正常に移行します。
- CheckPointサービスオブジェクトの名前に、管理センターでサポートされていない特殊文 字が 1 つ以上含まれている場合:CiscoSecureFirewall 移行ツールは、管理センターのオブ ジェクト命名基準を満たすために、そのオブジェクト名の特殊文字を「」文字に変更し ます。
- CheckPointサービスオブジェクトの名前と構成が、管理センターの既存のオブジェクトと 同じである場合:Cisco Secure Firewall 移行ツールは、Threat Defense 構成に管理センター のオブジェクトを再利用し、Check Point オブジェクトを移行しません。
- CheckPointサービスオブジェクトと管理センターの既存のオブジェクトの名前は同じだが 構成は異なる場合:CiscoSecureFirewall移行ツールはオブジェクトの競合を報告します。 これにより、ユーザーは、 Check Point サービスオブジェクトの名前に一意のサフィック スを追加して競合を解決することで、移行を実行できます。
- 複数の Check Point サービスオブジェクトに、大文字か小文字かが異なるだけの同じ名前 が付けられている場合:Cisco Secure Firewall 移行ツールは、Threat Defense のオブジェク ト命名基準を満たすように、そのようなオブジェクトの名前を変更します。

#### **Threat Defense** デバイスに関する注意事項と制約事項

チェックポイント 構成を 脅威に対する防御 に移行することを計画する場合は、次の注意事項 と制約事項を考慮してください。

• ルート、インターフェイスなど、脅威に対する防御に既存のデバイス固有の構成がある場 合、プッシュ移行中に Cisco Secure Firewall 移行ツールは自動的にデバイスを消去し、 チェックポイント 構成から上書きします。

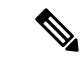

デバイス(ターゲット脅威に対する防御)構成データの望ましく ない損失を防ぐために、移行前にデバイスを手動で消去すること を推奨します。 (注)

移行中に、CiscoSecureFirewall移行ツールはインターフェイス構成をリセットします。こ れらのインターフェイスをポリシーで使用すると、CiscoSecureFirewall移行ツールはそれ らをリセットできず、移行は失敗します。

- Cisco Secure Firewall 移行ツールは、チェックポイント 構成に基づいて 脅威に対する防御 デバイスのネイティブインスタンスにサブインターフェイスを作成できます。移行を開始 する前に、ターゲット 脅威に対する防御 デバイスでインターフェイスとポート チャネル インターフェイスを手動で作成します。たとえば、チェックポイント構成に次のインター フェイスとポートチャネルが割り当てられている場合は、移行前にそれらをターゲット脅 威に対する防御 デバイスで作成する必要があります。
	- 5 つの物理インターフェイス
	- 5 つのポートチャネル
	- 2 つの管理専用インターフェイス

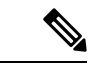

脅威に対する防御デバイスのコンテナインスタンスの場合、サブ インターフェイスは、Cisco Secure Firewall 移行ツールでは作成さ れません。インターフェイスマッピングのみが許可されます。 (注)

# 移行がサポートされるプラットフォーム

Cisco Secure Firewall 移行ツールによる移行では、以下の チェックポイント 、および 脅威に対 する防御プラットフォームがサポートされています。サポートされる脅威に対する防御プラッ トフォームの詳細については、『Cisco Secure Firewall Compatibility Guide』[英語]を参照してく ださい。

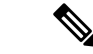

Cisco Secure Firewall 移行ツールは、スタンドアロンモードまたは分散 Check Point 構成からス タンドアロン 脅威に対する防御 デバイスへの移行のみをサポートします。 (注)

サポートされるターゲット **Threat Defense** プラットフォーム

Cisco Secure Firewall 移行ツールを使用して、脅威に対する防御 プラットフォームの次のスタ ンドアロンまたはコンテナインスタンスに送信元 チェックポイント 構成を移行できます。

- Firepower 1000  $\vee \vee \vee \vee \vee$
- Firepower 2100  $\vee$  リーズ
- Secure Firewall 3100 シリーズ
- Firepower 4100 シリーズ
- Firepower 9300 シリーズ(次を含む):
	- SM-24
	- SM-36
	- SM-40
	- SM-44
	- SM-48
	- SM-56
- VMware ESXi、VMware vSphere Web クライアント、または vSphere スタンドアロンクライ アントを使用して展開された Threat Defense (VMware 上)
- Microsoft Azure クラウドまたは AWS クラウド上の Threat Defense Virtual

(注)

 $\mathscr{D}_{\mathscr{A}}$ 

• Azure における Threat Defense Virtual の前提条件と事前設定に ついては、『Getting Started with Secure [Firewall](https://www.cisco.com/c/en/us/td/docs/security/firepower/quick_start/azure/ftdv-azure-gsg/ftdv-azure-intro.html) Threat Defense [Virtual](https://www.cisco.com/c/en/us/td/docs/security/firepower/quick_start/azure/ftdv-azure-gsg/ftdv-azure-intro.html)』[英語] を参照してください。

• AWS クラウドにおける Threat Defense Virtual の前提条件と事 前設定については、「Threat Defense Virtual[の前提条件](https://www.cisco.com/c/en/us/td/docs/security/firepower/quick_start/aws/ftdv-aws-gsg/ftdv-aws-intro.html#con_7759445)」を参 照してください。

これらの環境ごとに要件に従って事前設定された Cisco Secure Firewall 移行ツールには、 Microsoft Azure または AWS クラウド内の Management Center に接続し、構成をそのクラウ ド内の Management Center に移行させるためのネットワーク接続が必要です。

(注)

移行を成功させるには、Cisco Secure Firewall 移行ツールを使用す る前に、Management Center または Threat Defense Virtual を事前設 定するための前提条件が満たされている必要があります。

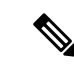

Cisco Secure Firewall 移行ツールには、クラウドでホストされるデ バイスへのネットワーク接続が必要です。それにより、移行元の 構成を抽出したり (CP (r80) Live Connect)、手動でアップロー ドした構成をクラウド内の Management Center に移行させたりし ます。そのため、前提条件として、Cisco Secure Firewall 移行ツー ルを使用する前に、IPネットワーク接続を事前設定する必要があ ります。 (注)

## サポートされる移行先の管理センター

Cisco Secure Firewall 移行ツールは、管理センターおよびクラウド提供型 Firewall Management Center によって管理される Threat Defense デバイスへの移行をサポートします。

#### **Management Center**

管理センターは強力な Web ベースのマルチデバイスマネージャです。独自のサーバーハード ウェア上で、またはハイパーバイザ上の仮想デバイスとして稼働します。移行のためのター ゲット管理センターとして、オンプレミス管理センターと仮想管理センターの両方を使用でき ます。

管理センターは、移行に関する次のガイドラインを満たす必要があります。

- 移行でサポートされるMangementCenterソフトウェアバージョン(移行でサポートされる ソフトウェアのバージョン (19 ページ) を参照)。
- Check Point の移行でサポートされる Management Center ソフトウェアバージョンは 6.2.3.3 以降です。
- チェックポイント インターフェイスから移行する予定のすべての機能を含む 脅威に対す る防御用のスマートライセンスを取得済みおよびインストール済みであること。次を参照 してください。
	- Cisco.com の「Cisco Smart [Accounts](https://www.cisco.com/c/en/us/products/software/smart-accounts.html)」の「Getting Started」セクション。
	- Register the Firepower [Management](https://www.cisco.com/c/en/us/td/docs/security/firepower/623/configuration/guide/fpmc-config-guide-v623/licensing_the_firepower_system.html#task_E14666F0D32E45FE820B52C9D3103B6F) Center with the Cisco Smart Software Manager [英語]
	- [Licensing](https://www.cisco.com/c/en/us/td/docs/security/firepower/623/configuration/guide/fpmc-config-guide-v623/licensing_the_firepower_system.html) the Firewall System [英語]

#### クラウド提供型 **Firewall Management Center**

クラウド提供型 Firewall Management Center は、Threat Defense デバイスの管理プラットフォー ムであり、CiscoDefenseOrchestratorを介して提供されます。クラウド提供型FirewallManagement Center は、管理センターと同じ機能を多数提供します。

CDO からクラウド提供型 Firewall Management Center にアクセスできます。CDO は、Secure Device Connector (SDC) を介してクラウド提供型 Firewall Management Center に接続します。 クラウド提供型 Firewall Management Center の詳細については、[「クラウド提供型](https://www.cisco.com/c/en/us/td/docs/security/cdo/cloud-delivered-firewall-management-center-in-cdo/managing-firewall-threat-defense-services-with-cisco-defense-orchestrator.html) Firewall Management Center による Cisco Secure Firewall Threat Defense [デバイスの管理](https://www.cisco.com/c/en/us/td/docs/security/cdo/cloud-delivered-firewall-management-center-in-cdo/managing-firewall-threat-defense-services-with-cisco-defense-orchestrator.html)」を参照してくだ さい。

Cisco Secure Firewall 移行ツールは、移行先の管理センターとしてクラウド提供型 Firewall Management Center をサポートしています。クラウド提供型 Firewall Management Center を移行 先の管理センターとして選択するには、CDO リージョンを追加し、CDO ポータルから API トークンを生成する必要があります。

#### **CDO** リージョン

表 **<sup>1</sup> : CDO** の地域と **URL**

CDO は 3 つの異なる地域で利用でき、地域は URL 拡張子で識別できます。

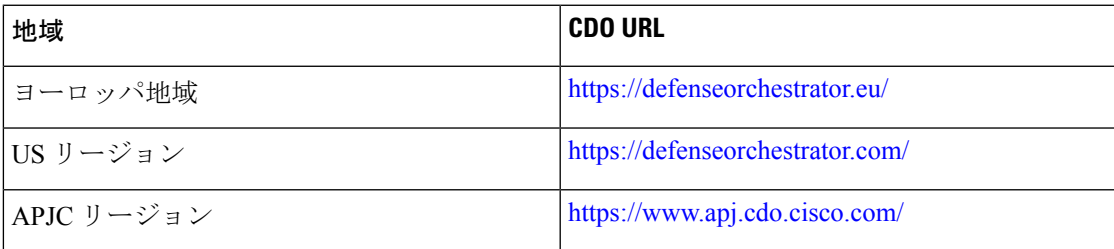

## 移行でサポートされるソフトウェアのバージョン

移行のためにサポートされている Cisco Secure Firewall 移行ツール、 チェックポイント 、およ び 脅威に対する防御 のバージョンは次のとおりです。

#### サポートされている **Cisco Secure Firewall** 移行バージョン

software.cisco.comに掲載されているバージョンは、当社のエンジニアリングおよびサポート組 織によって正式にサポートされているバージョンです。software.cisco.comから最新バージョン の Cisco Secure Firewall 移行ツールをダウンロードすることを強くお勧めします。現在利用可 能なサポートされているバージョンは次のとおりです。

- Cisco Secure Firewall 移行ツール v 3.0.1
- Cisco Secure Firewall 移行ツール v 3.0.2

Cisco Secure Firewall 移行ツールバージョン 3.0.1 は現在サポートが終了しており、 software.cisco.com から削除される予定です。

#### サポートされている **Check Point** のバージョン

Cisco Secure Firewall 移行ツールは、Check Point OS バージョン r75 ~ r77.30 および r80 ~ r80.40 を実行している 脅威に対する防御 への移行をサポートしています。[Select Source] ページで適 切な Check Point バージョンを選択します。

(注) VSX はサポートされていません。

Cisco Secure Firewall 移行ツールは、Check Point Platform Gaia からの移行をサポートしていま す。

送信元 **CheckPoint** ファイアウォール構成でサポートされている **ManagementCenter** のバージョ ン

Check Point ファイアウォールの場合、Cisco Secure Firewall 移行ツールは、バージョン 6.2.3.3 以降を実行している Management Center によって管理される 脅威に対する防御 デバイスへの移 行をサポートしています。

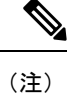

6.7 脅威に対する防御 デバイスへの移行は現在サポートされていません。そのため、デバイス に Management Center アクセス用のデータインターフェイスで設定されている場合、移行が失 敗する可能性があります。

#### サポートされる **Threat Defense** のバージョン

CiscoSecureFirewall 移行ツールでは、脅威に対する防御 のバージョン 6.5 以降を実行している デバイスへの移行が推奨されます。

脅威に対する防御のオペレーティングシステムとホスティング環境の要件を含めたCiscoFirewall のソフトウェアとハードウェアの互換性の詳細については、『Cisco Firepower [Compatibility](https://www.cisco.com/c/en/us/td/docs/security/firepower/compatibility/firepower-compatibility.html) [Guide](https://www.cisco.com/c/en/us/td/docs/security/firepower/compatibility/firepower-compatibility.html)』[英語] を参照してください。

翻訳について

このドキュメントは、米国シスコ発行ドキュメントの参考和訳です。リンク情報につきましては 、日本語版掲載時点で、英語版にアップデートがあり、リンク先のページが移動/変更されている 場合がありますことをご了承ください。あくまでも参考和訳となりますので、正式な内容につい ては米国サイトのドキュメントを参照ください。